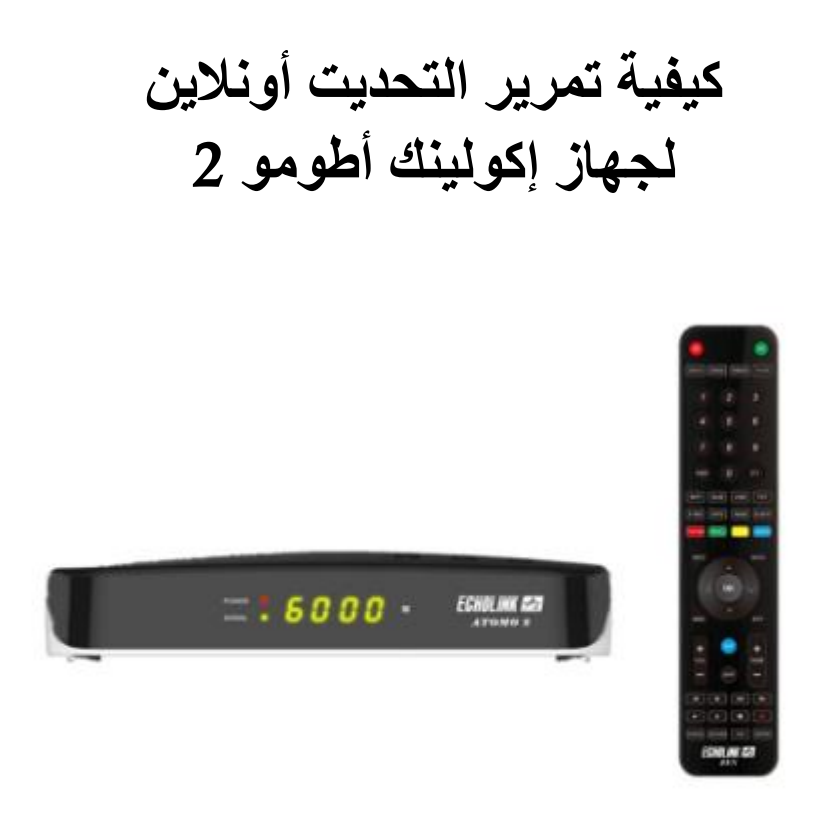

قبل كل شـيء، يجب التأكد من أن الجهاز متصل بالإنترنت سـواء عبر الواي فاي أو  $(1\,$ الكابل , و دلك بإتباع المسار أسفله :

> إد كنت تستخدم الكابل  **Menu--) Network Setting --)** ضبط **IP (câble )**

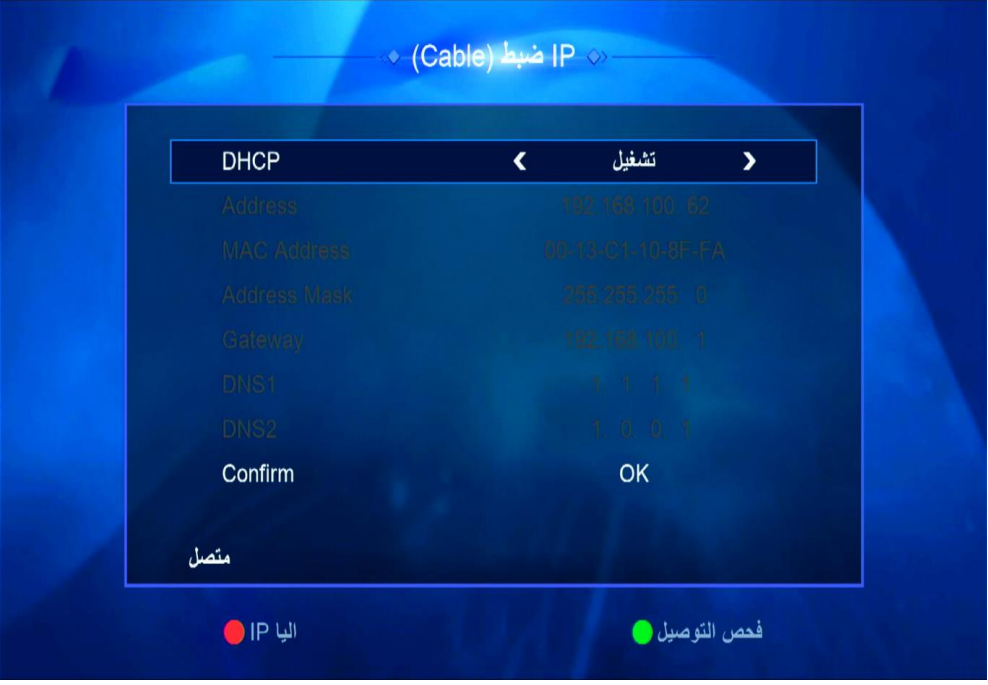

## إد كنت تستخدم الواي فاي:  **Menu --) Network Setting --)** ضبط **IP (Wifi)**

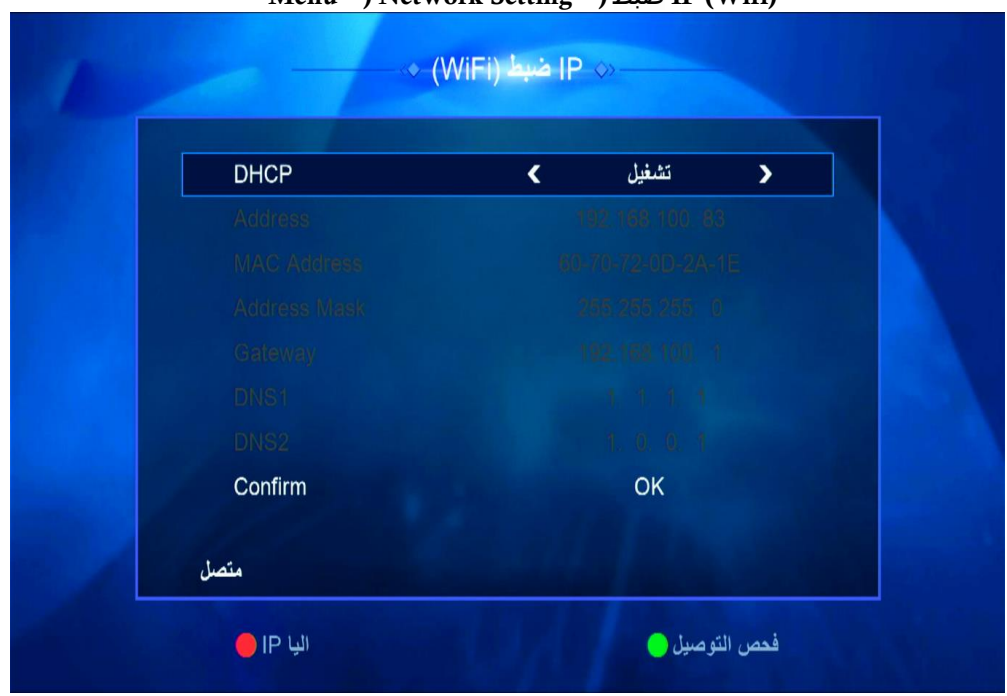

2( إضغط على الزر '**Menu** 'الخاص بريموت كنترول لدخول إلى الواجهة الرئيسية للجهاز

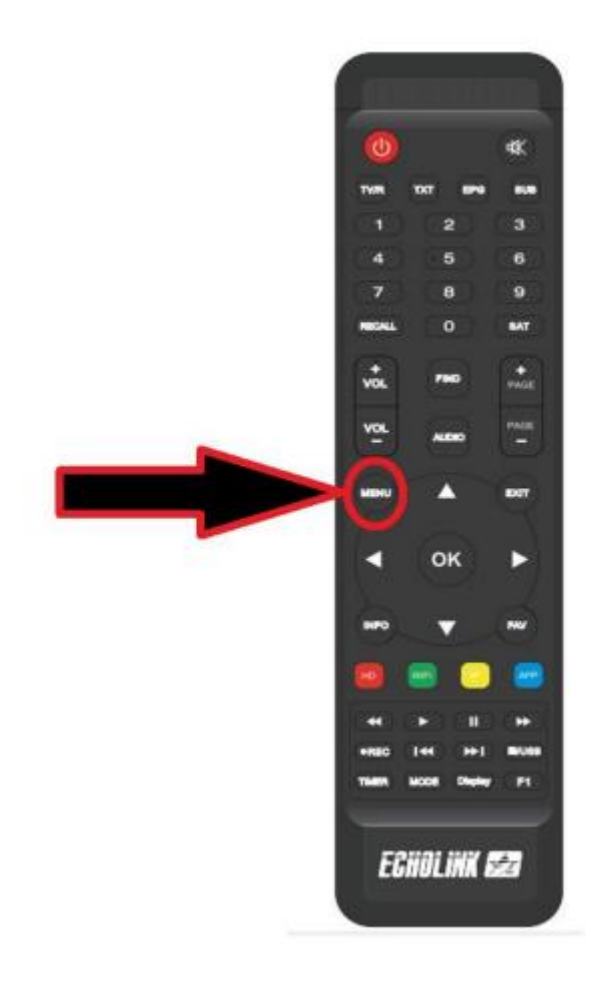

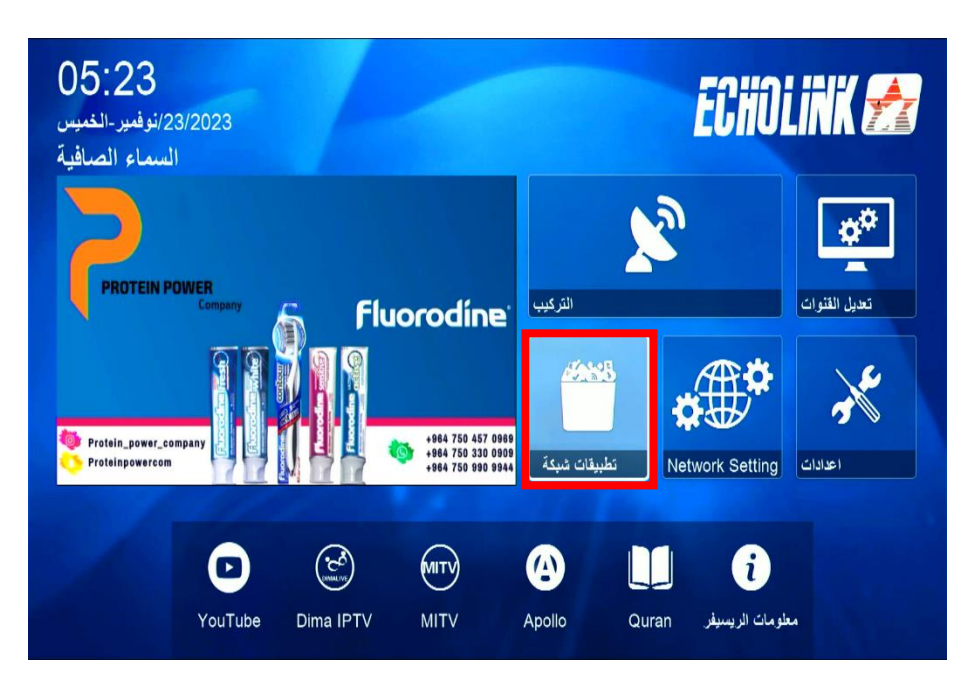

3( إدهب إلى خانة '**تطبيقات الشبكة**'

أدخل إلى' **تحديت** '

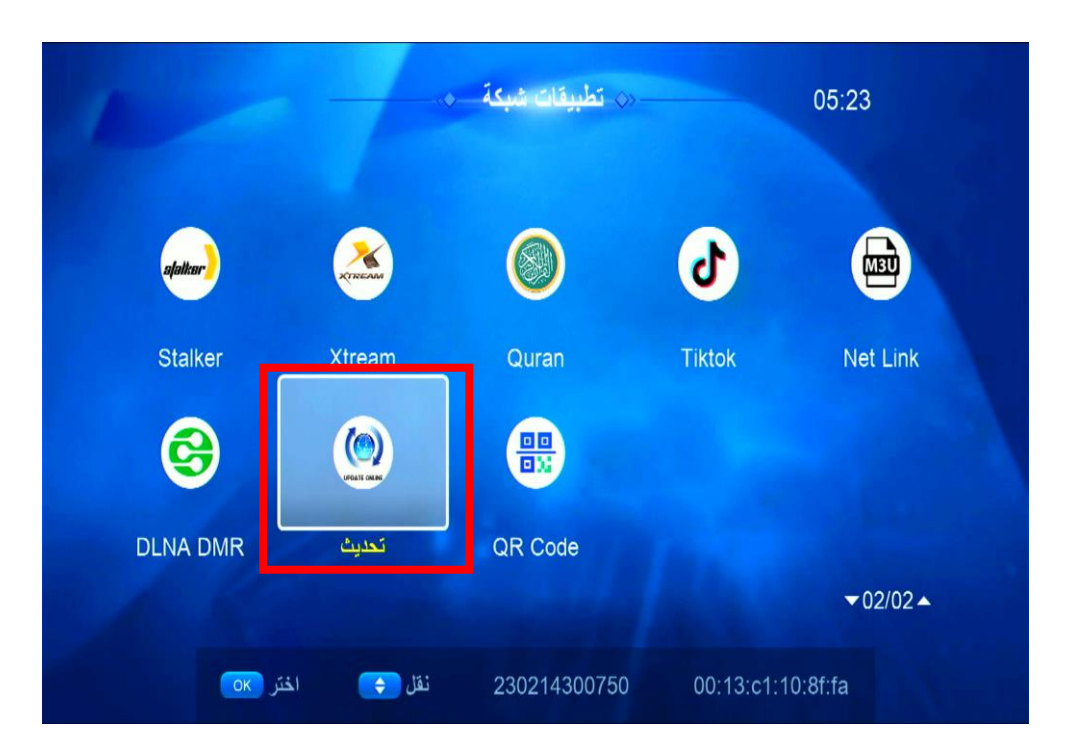

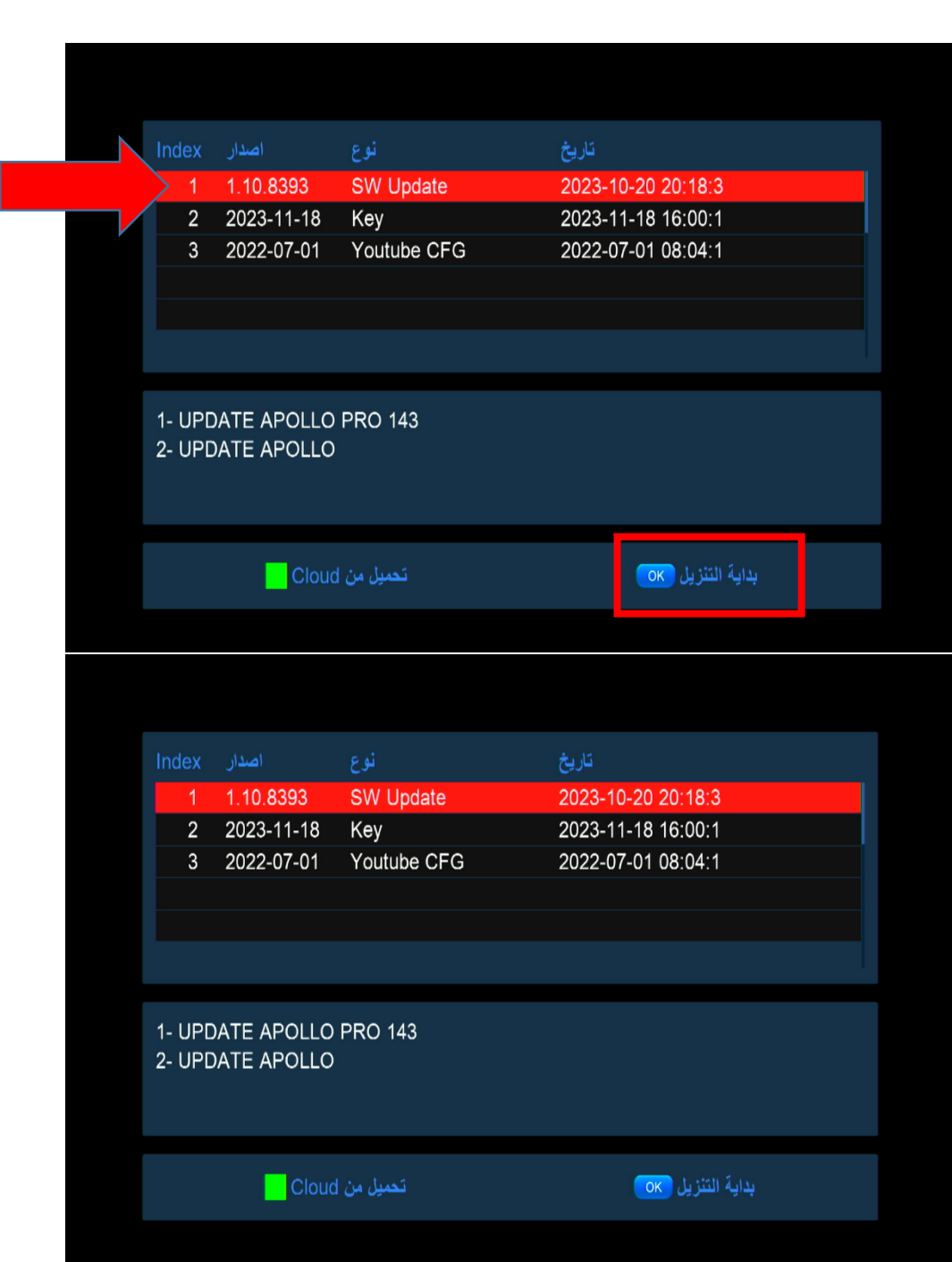

4) إختر التحديت األخير للجهاز تم إضغط على الزر '**OK** 'لبدء عملية التحميل

5)بعد تحميل التحديت ، سوف تضهر لك هده الرسالة إضغط على '**نعم'**

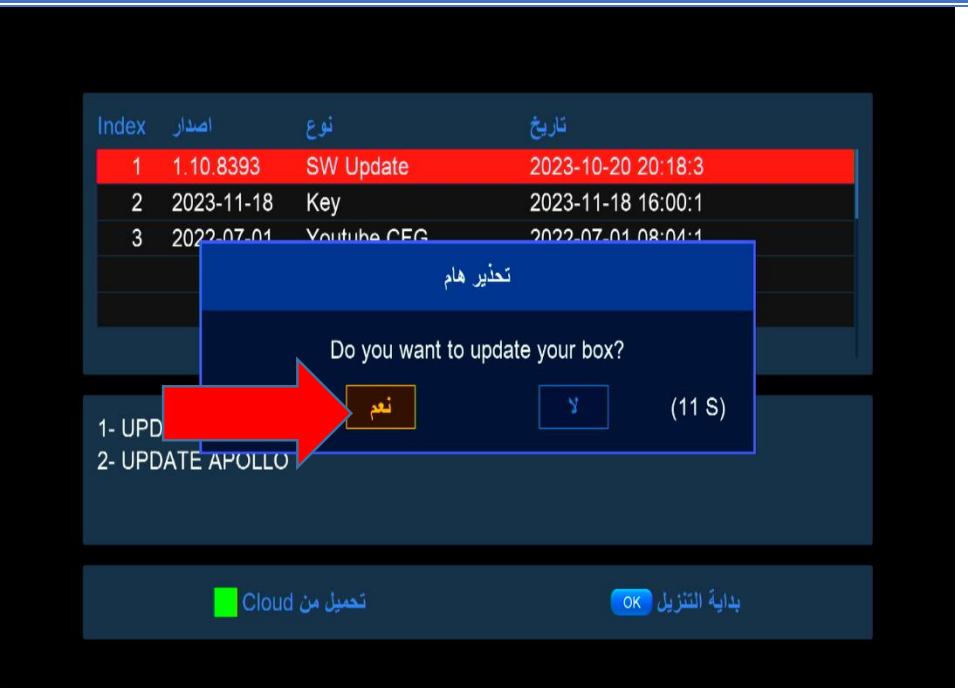

**مالحضة هامة : إحرص على أن ال يتم فصل الكهرباء على الجهاز أتناء التحديت**

بعد إنتهاء التحديت ، الجهاز سوف يعيد تشغيل نفسه مبروك عليك تم تحديث جهازك بنجاح

إلى اللقاء في تدوينات اخرى